# **South Carolina's Paper-Based Voting System**

**ELECTION COMMISSION** every vote matters. every vote counts.

**D** 

팈

**SOUTH CAROLINA** 

**How to Vote**

### **Insert Your Blank Ballot**

After signing in, a poll worker will provide you with a blank ballot card and direct you to a ballotmarking device. Insert your ballot card into the ballot-marking device as instructed with the corner cut at the top right. If necessary, a poll worker will select your ballot style before leaving you to vote in private.

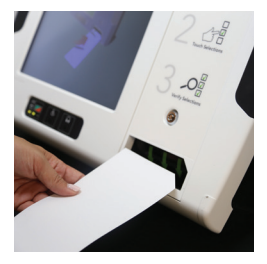

## **Make Your N** = Selections

Make your selections by touching the screen. Selections will be checked and highlighted.

To cast a write-in vote, touch **WRITE-IN**. A touchscreen keyboard will appear. Type the candidate's name and touch **ACCEPT** to continue voting.

To make the ballot larger, touch the **TEXT SIZE** icon. To change the screen brightness or switch to high contrast black and white text, touch the **DISPLAY** icon. Select **NEXT CONTEST** to move to the next contest or **PREVIOUS CONTEST** to return to a previous contest.

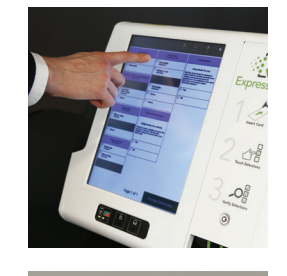

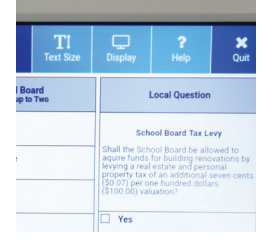

## **Review and Print Your Ballot**

After completing the last page, touch **REVIEW SELECTIONS** to review your ballot. The review screen will notify you if you have not voted a contest or selected fewer candidates than allowed. To change a selection, touch the selection to return to that contest. When satisfied with your selections, touch **RETURN TO SUMMARY** .

To print your ballot, press the **PRINT BALLOT** icon found at the bottom of the screen. Your printed ballot card will be returned to you from the slot on the front of the ballot-marking device.

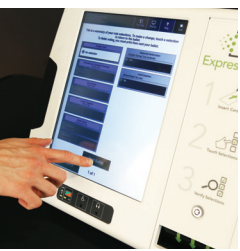

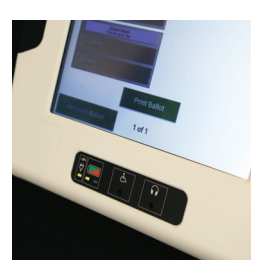

#### **Review and Cast Your Ballot**

Review each selection on your ballot card. If you need to make changes, contact a poll manager for a replacement. When you are ready to cast your ballot, take your ballot card to the scanner.

To ensure ballot secrecy, insert your ballot face down on the green arrow.

**The voting process is now complete. For more information, visit scVOTES.gov**

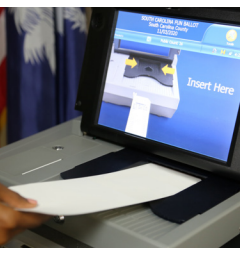

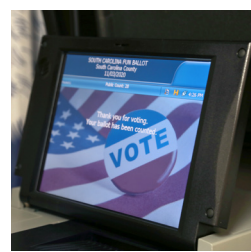

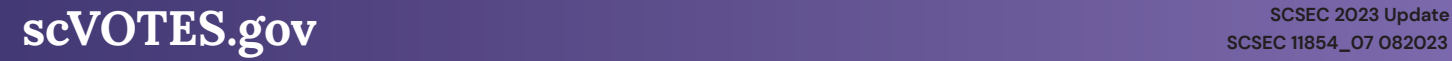

## **South Carolina's Paper-based Voting System**

#### **Easy-to-use touchscreen voting with a secure paper record.**

- > Allows every voter to vote independently using the same equipment. Every ballotmarking device features an audio ballot and headphones, a Braille-embossed controller, and an input for a sip-and-puff switch and other assistive switches.
- > Prevents overvotes (voters can't select more candidates than allowed).
- > Warns voters about undervotes (voter missed an office or voted for fewer candidates than allowed).
- > Prevents hand-marking errors that can cause votes not to count.
- > Creates a paper record of every ballot cast. Paper ballots are used to verify election results adding an additional layer of security to South Carolina elections.
- > The voting system is NEVER connected to the internet.

#### **For More Information**

Visit **scVOTES.gov** or contact your county voter registration office for more information.

#### **See our other voter education brochures:**

- > **Absentee Voting in South Carolina**
- > **Access for All Voters in South Carolina**
- > **South Carolina's Paper-Based Voting System**
- > **Voting in South Carolina**
- > **Photo ID Requirements**

**Follow scVOTES on Facebook, Instagram, Twitter/X and LinkedIn**

|၀]

**D** 

**South Carolina Election Commission 1122 Lady Street, Suite 500 Columbia, SC 29201 803.734.9060**

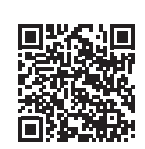

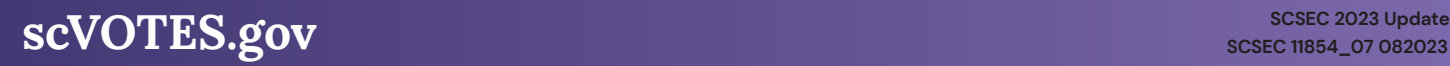